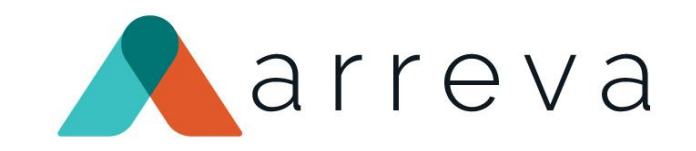

## ExceedFurther Team Fundraising

Overview &

Setup Prep Session

April 2022

#### Tech with Purpose, Driven by Cause.

# ExceedFurther Team Fundraising

- Team Fundraising allows your organization to **extend** the way you attract and engage donors today
- Team fundraising **empowers groups of people** to work together to raise funds. Setup a team fundraising event, virtual and/or live, invite your supporters to register, create a team or join an existing team, and raise funds together, **always under your brand**
- **•** Track fundraising results instantly and view your **Top Teams, Top Participants and Top Donors**, one click away to another gift
- Easy setup and administration

## Team Fundraising: real-time fundraising!

\$50.00

- **Each Team member** easily creates a personal fundraiser
- **· View funds raised roll-up** to meet the team's goal and the overall goal
- **Allow independent** participants to join and participate

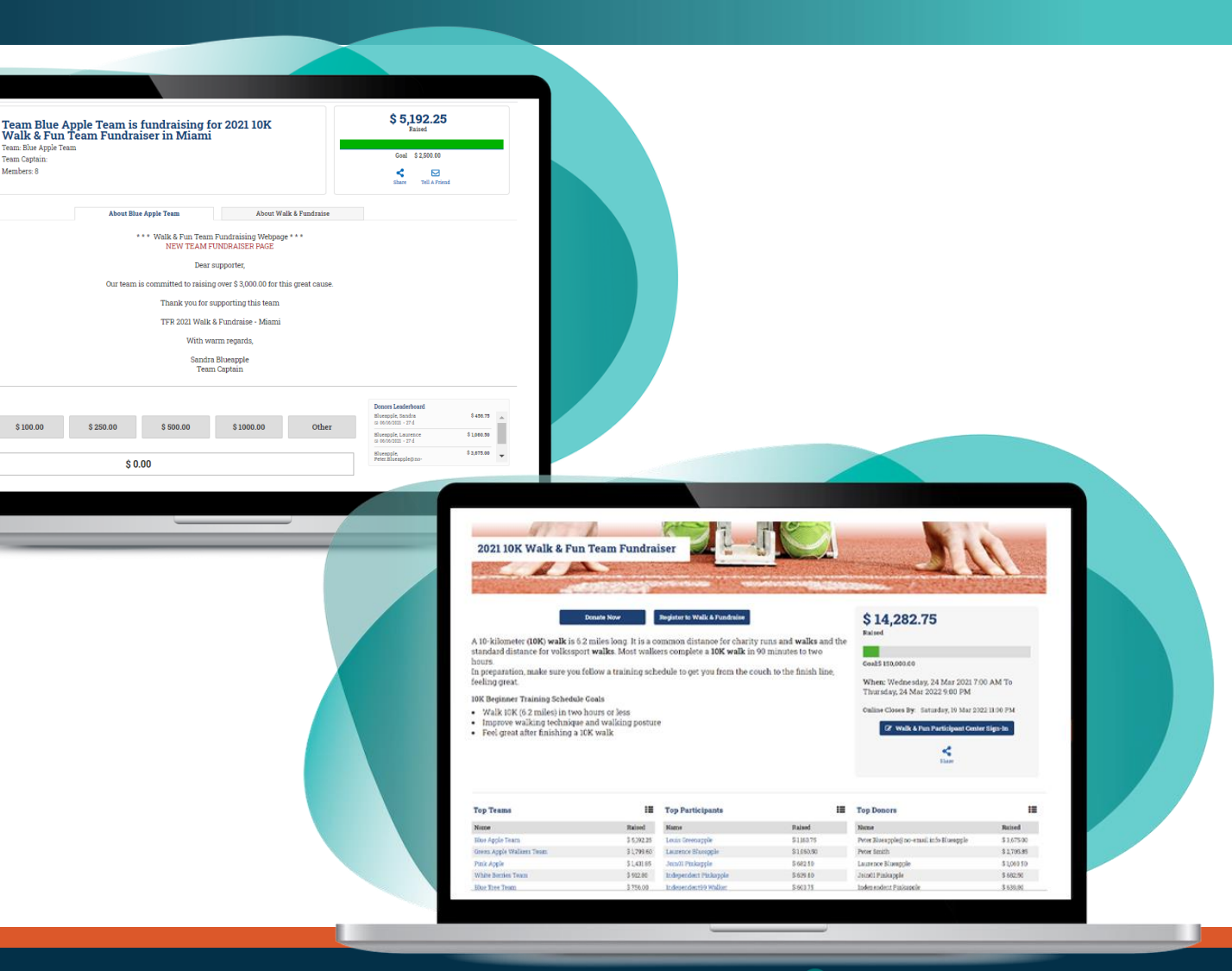

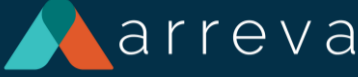

### Team Fundraising: fundraise and give!

- For donors who just want to give, encourage them to support or sponsor their favorite team or participant
- Offer different options for the donation page including amounts with impact description and images
- Recurring, Fees, Tribute, etc

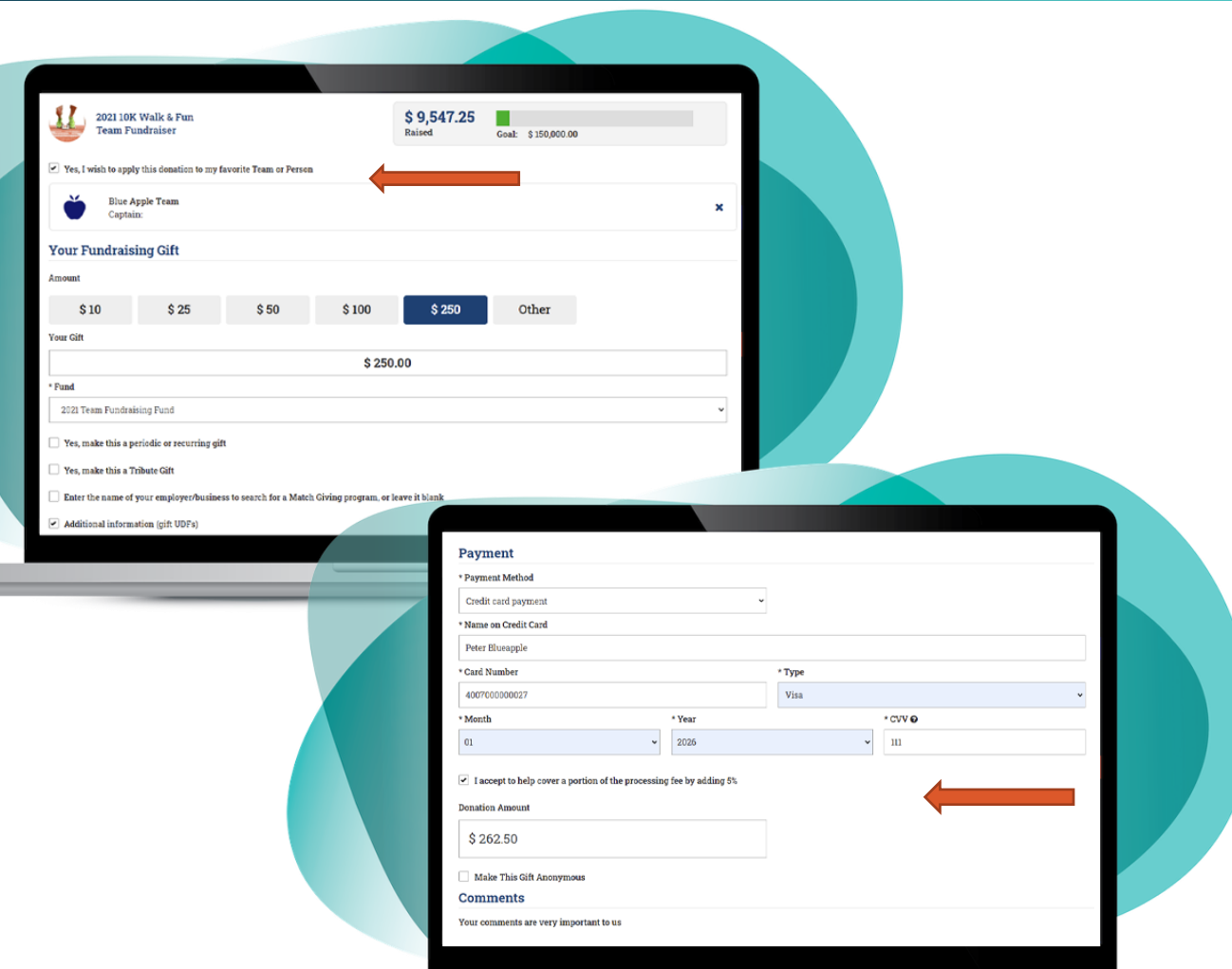

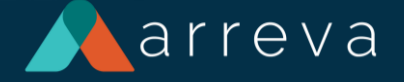

### Team Fundraising: Easy Setup

**.** Always start by planning and creating your **Team Fundraising Event** in ExceedFurther

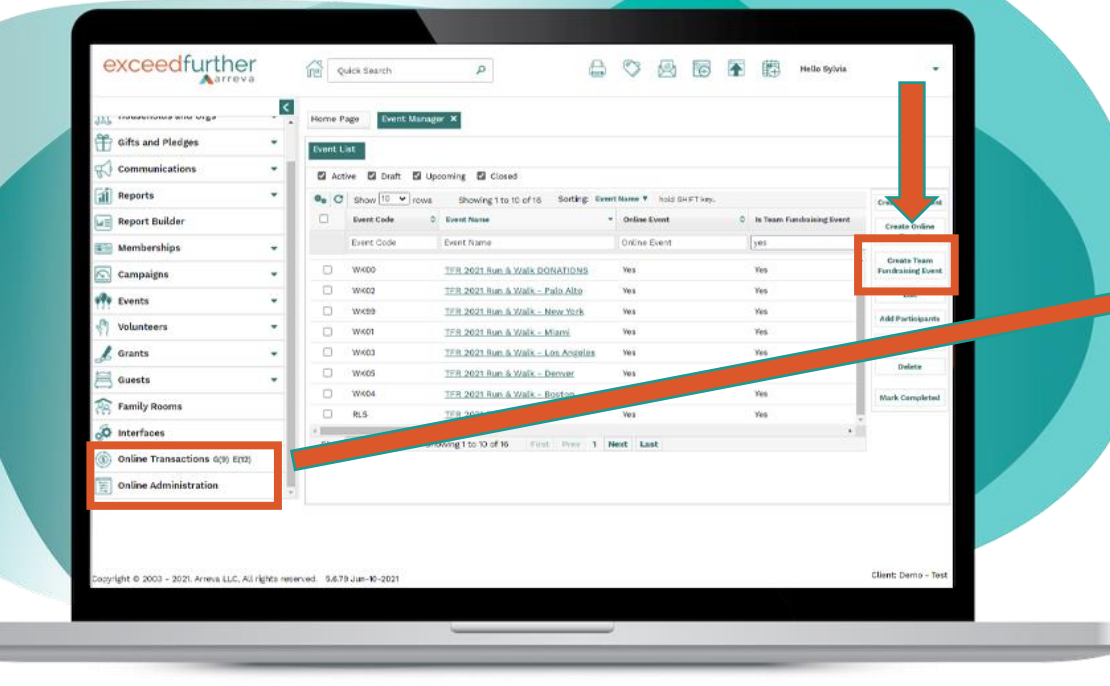

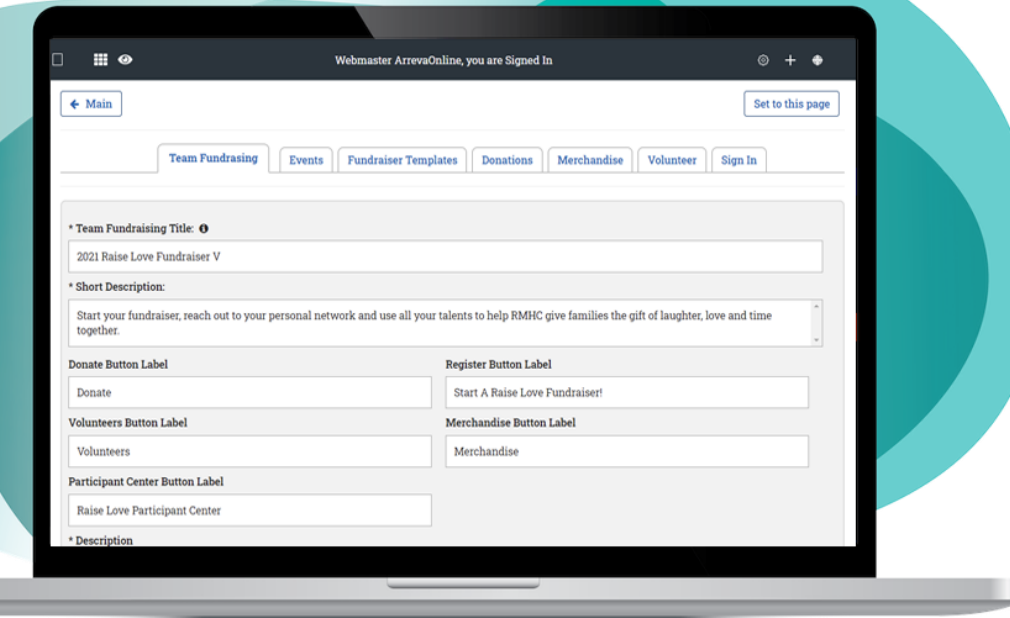

**Then go to Online** Administration to personalize the Team Fundraiser for public use

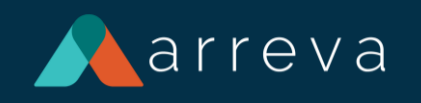

# ExceedFurther Team Fundraising

### **LOTS OF FEATURES!**

- **·** Virtual and/or Live Event
- One or multiple TFR events → different locations, different dates, different types of registrations, types of gifts
- **Eundraising pages created** automatically
- Flexible donation amounts to choose from (simple, single/multi select with images and/or descriptions and/or fund selection)
- Participant Center to modify personal page & teams

## Important Questions

- Virtual and/or Live
- Multiple locations, different dates
- Participation options
- Results (reasons/funds)
- **Goals**
- Images
- Content
- Notifications

## Step1: Planning

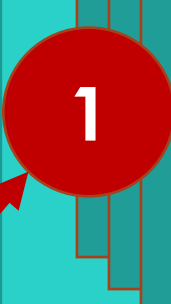

**2**

Event(s) Location, Dates, Puncie, Puncie, Puncie, Puncie, Puncie, Puncie, Puncie, Puncie, Puncie, Puncie, Puncie, Punci Location, Dates, Reasons, Fu REGISTRATION OPTIONS (T  $ent(c)$  -  $\Gamma$ Location, Dates, Reasons, Funds EUCUNUM, DUICS, RUUSUNS, LUM<br>REGISTRATION OPTIONS (TO) Create/Join/Jodeness/ Event(s) - DRM Location, Dates, Reasons, Funds REGISTRATION OPTIONS (TO's) Create/Join/Independent

### Team Fundraiser Setup - OL

- TFR Defaults
- Team Fundraisers Template
- Participant Fundraisers Template
- Events
- Donation page

Planning the TFR event is critical to determine

- if one TFR Event (or more)
- # Teams (limited or unlimited)
- # TeamMates per Team (limited or unlimited or none)
- Independent Participants (or none)

and if the event will repeat again ….

## **Planning**

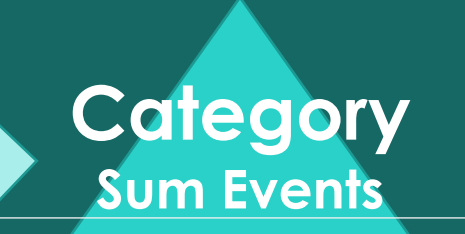

#### **TFR EVENT Category, Reasons, Funds**

**Registration Options**

**TEAMS Fundraising Webpages**

**Participant Webpages Team Captains, TeamMates | Independent**

## Events Start in Exceed Further DRM

- Create an Event **Category**
- Create Funds and Reasons (if needed)
- Create a TFR Event
- Add at least one ticketing option

### Step 2: Event(s) in DRM

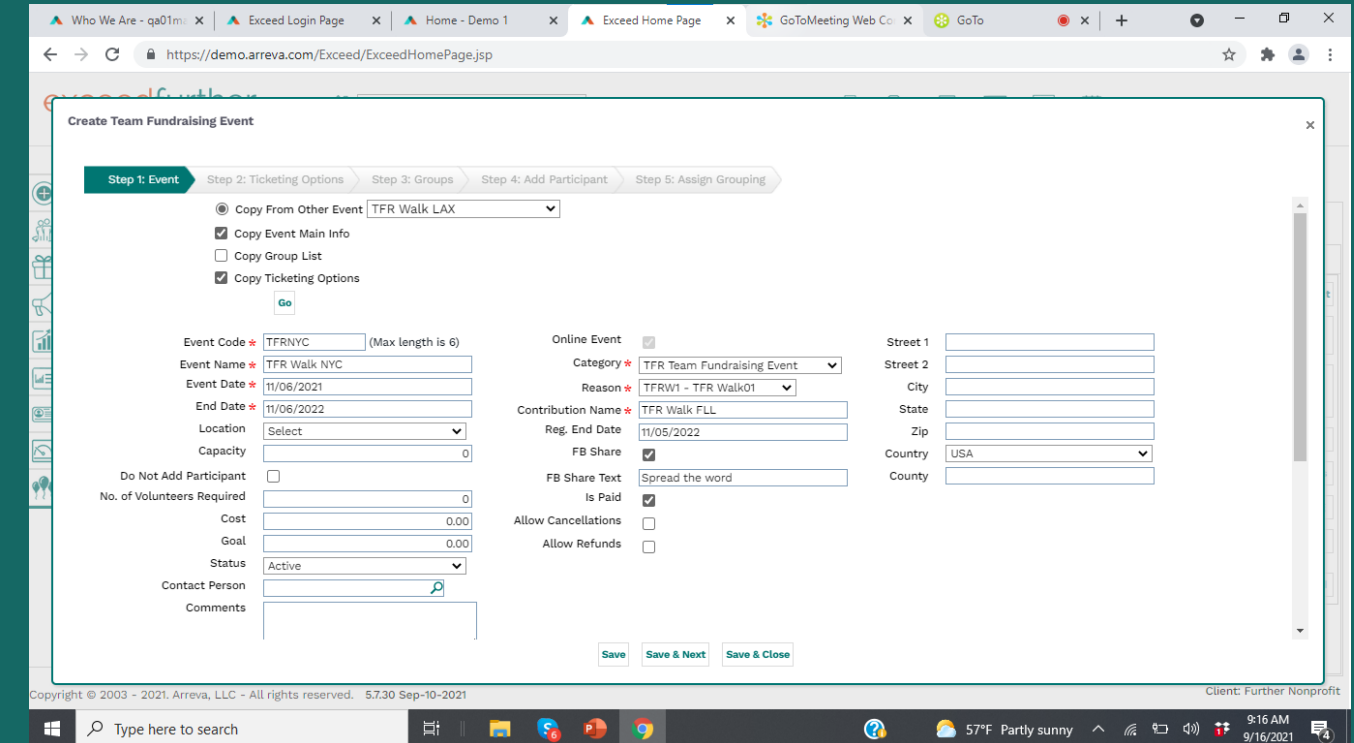

If more than one TFR Event needed, use the Copy Feature to generate the others. Adjust event reason as needed, and Ticketing Option Reason and Fund as needed

### Option 1:

 $\rightarrow$  1 Event : n Teams

 $\rightarrow$  Each Team to n **TeamMates** (optional)

 $\rightarrow$  1 Event to n Independent **Participants** (optional)

### **Planning**

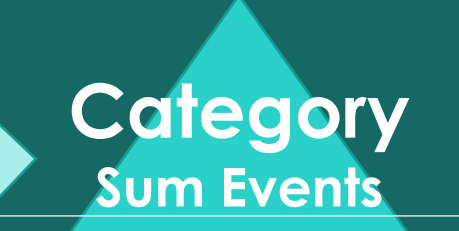

#### **TFR EVENT Category, Reasons, Funds**

**Registration Options**

**TEAMS Fundraising Webpages**

**Participant Webpages Team Captains, TeamMates | Independent**

### Option 2:

- $\rightarrow$  n Event : n Teams
- $\rightarrow$  Each Team to n **TeamMates** (optional)
- $\rightarrow$  Each Event to n Independent Participants (optional)

This option when different locations, dates, different funds or a 3rd level of competition

### **Planning**

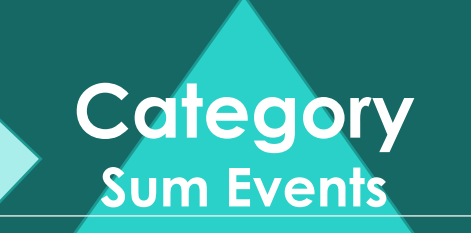

#### **TFR EVENT Category, Reasons, Funds**

**Registration Options**

**TEAMS Fundraising Webpages**

**Participant Webpages Team Captains, TeamMates | Independent**

# Move to Online Admin for Setup

- TFR defaults & notif
- Add Event (s)
- Team & Participant fundraising templates & notifi
- Setup Donate & notif

### Step 3: TFR Setup

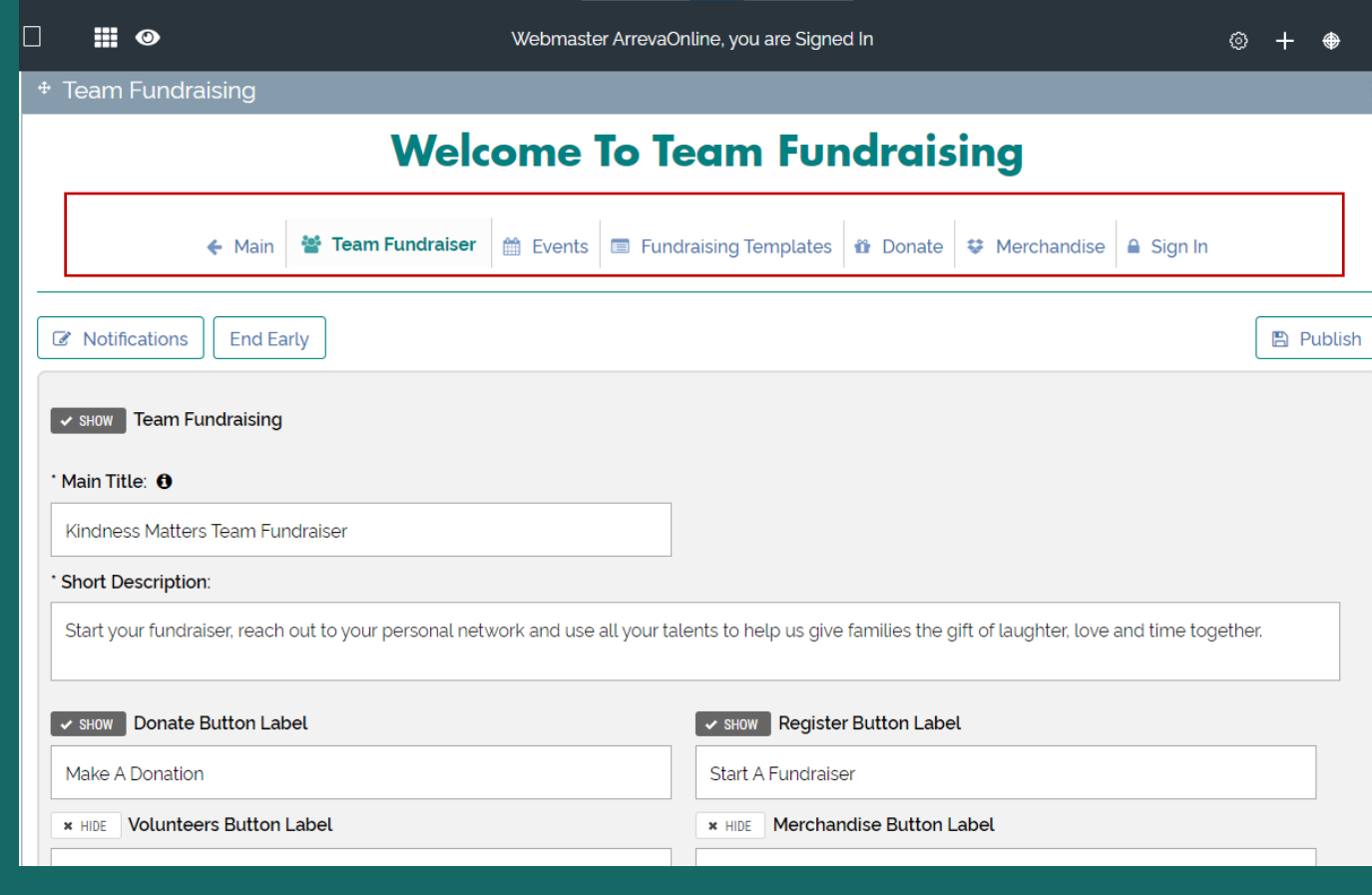

## Ready?

- View & confirm all ok!
- Setup a dedicated page
- Launch & Promote using Tell A Friend, email, main website and encourage all participants to promote

### Prepare To Launch

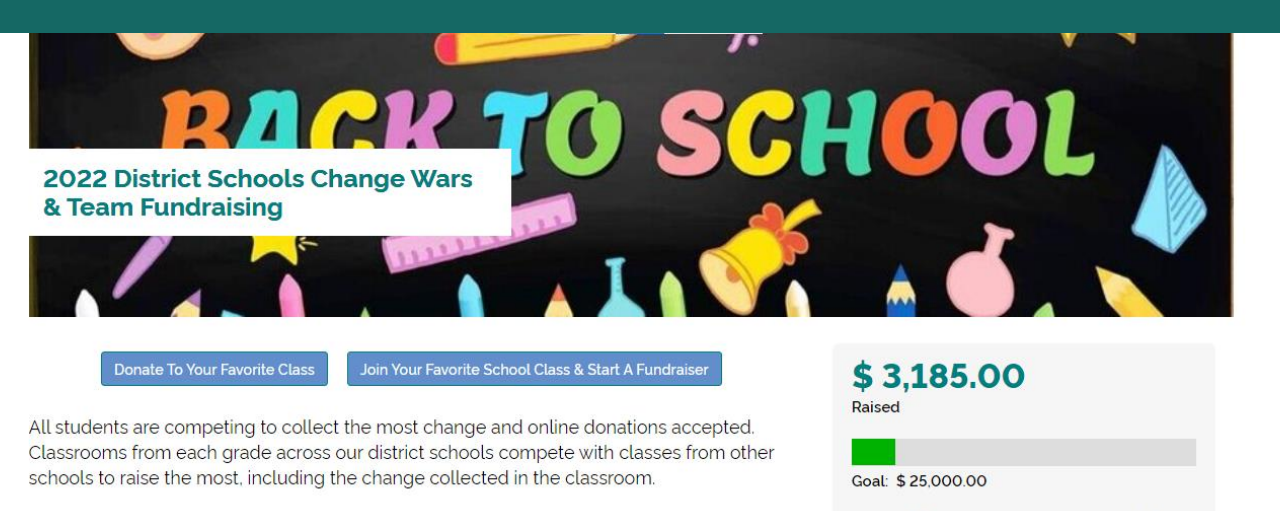

- Each class has setup a fundraising webpage you can support. To participate: 1. Click on the "Donate To Your Favorite Class" button above
- 2. Join your favorite school class team and create your personal fundraising webpage 3. Visit the active fundraisers below the Top Team Leaderbelow and select your favorite school/class to support it
- The winning class will be honored with a march around the School Track, as well as braggin rights for the building/campus with the most funds raised

**Get Started Now!** 

When: Monday, November 15, 2021, 12:00 AM To Tuesday, November 15, 2022, 11:59 **PM** 

Online Closes By: Tuesday, November 15, 2022, 11:00 PM

> Team Cente 罓 Tell A Friend

Use Tell A Friend to promote! Send to yourself and forward to all contacts.

# Online Transactions

- Leaderboards and goal bar updated instantly as gift are entered
- Choose which leaderboards to show in Settings
- Prepare for manual entries by admin (is applies) to add other gifts show instantly

## Leaderboards Updated Real-Time

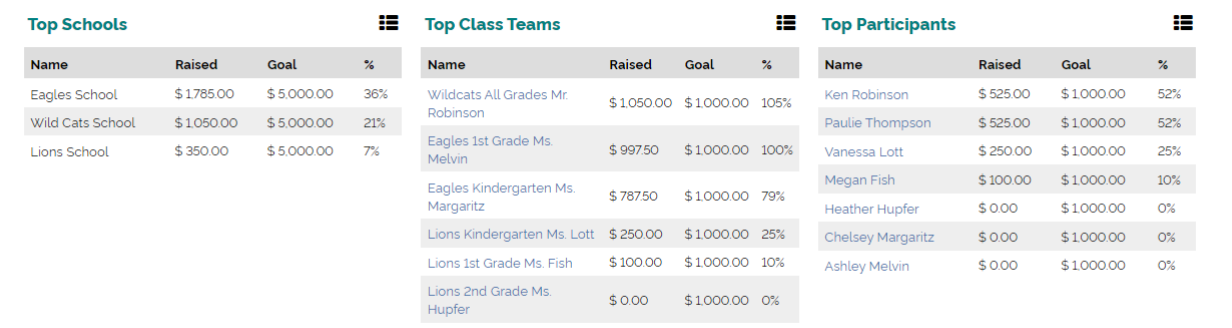

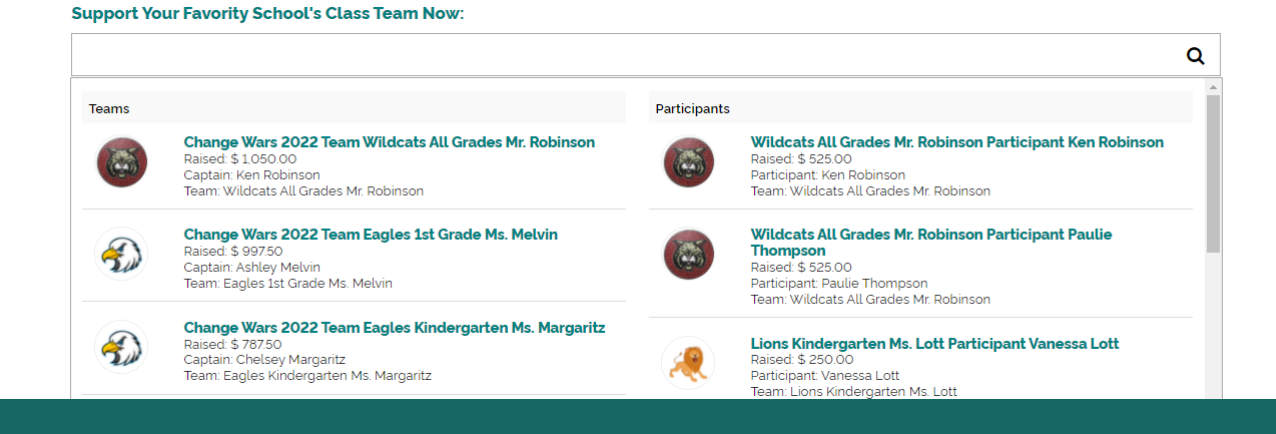

Online Transactions in ExceedFurther DRM All gifts from Team Fundraising (registrations + donations + fundraising pages donations) ready for matching & reporting!

### Match & Report

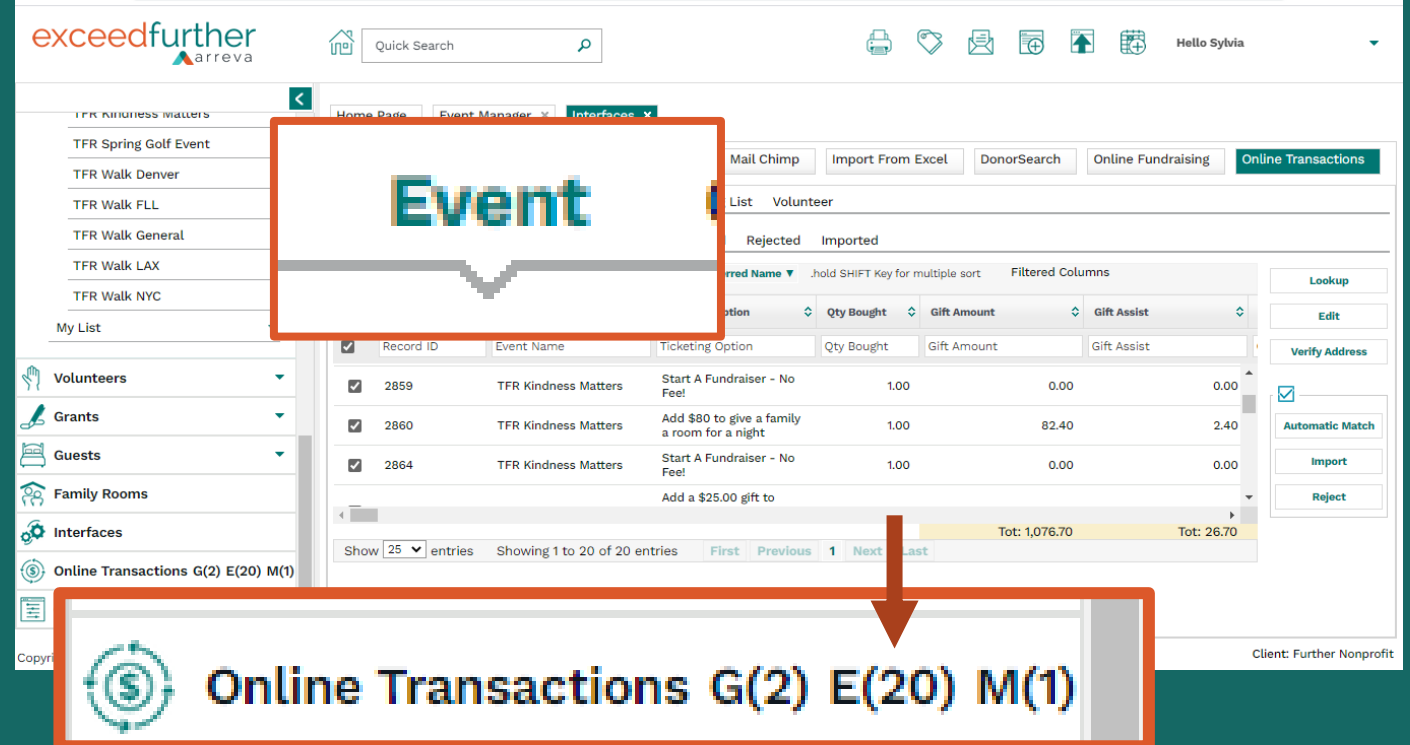

If using more than one event, select the TFR events involved . Consider using a common Reason to facilitate reporting.

## Team Fundraising | Enjoy!

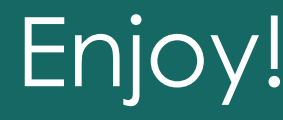